# **AutoDock4Zn - Tutorial**

This document explains how to perform docking simulations with the AutoDock4Zn forcefield described in the paper:

*AutoDock4Zn: An Improved AutoDock Force Field for Small-Molecule Docking to Zinc Metalloproteins* Santos-Martins, D., Forli, S., João Ramos, M., Olson, A., J. J.Chem.Info.Mod. **2014**. http://dx.doi.org/10.1021/ci500209e

In the last section of this document there is a short checklist of steps which may suffice for advanced users. NOTE: since version 4.2.6, the extra keywords used for the Zn forcefield are supported by the official AutoDock binaries.

## **Software requirements**

The following software must be already installed:

**AutoDock version 4.2.6 or later:** http://autodock.scripps.edu/downloads **MGLTools version 1.5.7 or later** 

http://mgltools.scripps.edu/downloads

Instructions refers to terminal commands, therefore basic knowledge of UNIX or Windows command line usage is advisable.

The variable \$MGLROOT refers to your MGLTools installation directory, e.g.:

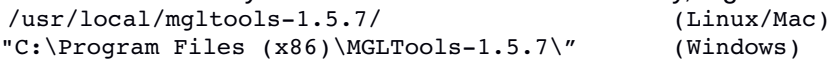

**WINDOWS USERS:** Use the "python.exe" command instead of "pythonsh" for all commands. The path separator in Windows is the backslash ("\"), although Unix paths below can be used by using quotes around them (i.e., cd "AutoDock4Zn\_toolbox/").

## **Required files**

For convenience, have the following files in the working directory:

#### **Data files**

protein.pdb and ligand.mol2 (AutoDock4Zn\_toolbox/Tutorial) AD4Zn.dat (AutoDock4Zn\_toolbox)

#### **Scripts**

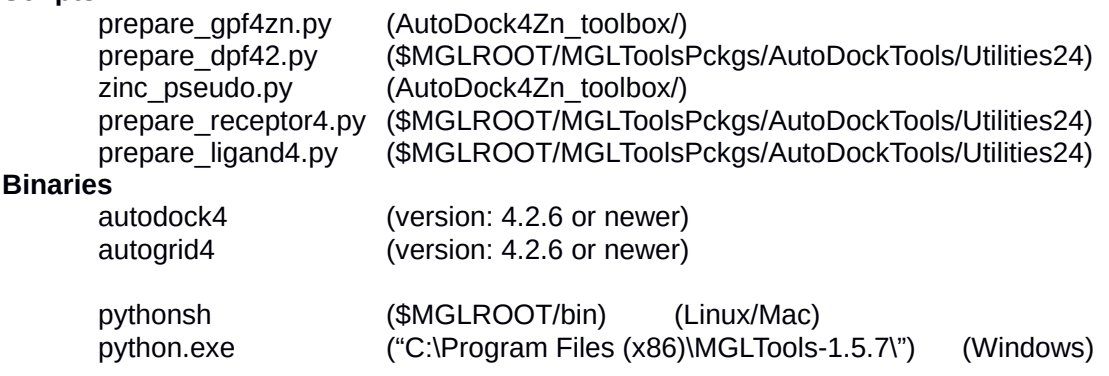

#### **Step 1 - Prepare Receptor and Ligand (as in the standard AutoDock protocol)** Add polar hydrogens, gasteiger charges and set atom types:

 \$MGLROOT/bin/pythonsh prepare\_receptor4.py -r protein.pdb -o protein.pdbqt \$MGLROOT/bin/pythonsh prepare\_ligand4.py -l ligand.mol2 -o ligand.pdbqt -A hydrogens It is common to fine tune the receptor by modeling missing atoms, or testing different combinations of conformations and protonation states. Such tasks are not discussed in this tutorial.

## **Step 2 - Add Tetrahedral Zinc Pseudo Atoms (TZ) to the receptor**

TZ atoms represent the preferred position for tetrahedral coordination by the ligand.

\$MGLROOT/bin/pythonsh zinc\_pseudo.py -r protein.pdbqt -o protein\_tz.pdbqt

#### **Step 3 - Use the modified forcefield (AD4Zn.dat)**

The AutoDock $4_{\text{Zn}}$  forcefield is mostly defined by non bonded pairwise potentials which are written to the grid parameter file (\*.gpf) in the form of npb  $r$  eps keywords. The file AD4Zn.dat includes the definition of the TZ atom type for the AutoDock forcefield. The keyword parameter file in the gpf specifies AD4Zn.dat as the forcefield to be used, so AutoGrid requires a local copy of it in the working directory. Alternatively, the keyword parameter file in the .gpf can point to the full or relative path where AD4Zn.dat is located.

## **Step 4 - Generate the Grid Parameter File (.gpf)**

The preparation script will be executed to generate the GPF to configure the grid calculation:

```
$MGLROOT/bin/pythonsh prepare_gpf4zn.py -1 ligand.pdbqt -r protein tz.pdbqt \
-o protein tz.gpf -p npts=40,30,50 -p gridcenter=18,134,-1 \
–p parameter_file=AD4Zn.dat
```
 The -p flag is used to set the box center (gridcenter) and size (npts) along with the parameter\_file specific for this case.

#### **Step 5 - Run AutoGrid4**

The code that supports user defined pairwise potentials (npb\_r\_eps keyword) from the .gpf file was restored from an old version of the software and added to the modified AutoGrid4 binary provided in this tutorial. This changes will be included in next release of the standard AutoDock binaries.

autogrid4 -p protein\_tz.gpf -o protein\_tz.glg

At this stage, all forcefield information has been encoded in the maps (\*.map), and the remaining steps are the same as in the standard AutoDock protocol.

#### **Step 6 - Generate the Docking Parameter File (.dpf)**

The preparation script will be executed to generate the DPF to configure the actual docking calculation:

```
 $MGLROOT/bin/pythonsh prepare_dpf42.py -l ligand.pdb -r protein_tz.pdbqt \
   -o ligand protein tz.dpf
```
#### **Step 7 - Run AutoDock**

autodock4 -p ligand protein tz.dpf -o ligand protein tz.dlg

#### **Summary checklist**

The following steps differ from the typical AutoDock protocol:

Run zinc\_pseudo.py

 Generate receptor PDBQT file with prepare\_gpf4zn.py Use of AD4Zn.dat in the parameter files

Use of autogrid4.2.5.x.20131125